# **2015**

Faculty of Electrical Engineering, University of Ljubljana

Vitomir Štruc

# Signal Processing

# **[LABORATORY ASSIGNMENTS FOR SIGNAL PROCESSING]**

Workbook, First Edition, 2015

# U N I V E R S I T Y O F L J U B L J A N A

Faculty of Electrical Engineering

Vitomir Štruc

LABORATORY ASSIGNMENTS FOR

# **SIGNAL PROCESSING**

**WORKBOOK** 

FOR EXCHANGE STUDENTS ATTENDING THE UNIVERSITY PROGRAM ELECTRICAL ENGINEERING FIRST BOLOGNA CYCLE

FIRST EDITION

Ljubljana, 2015

#### **Foreword**

Every year more and more exchange students are attending the *Signal Processing* course and join the obligatory laboratory assignments. This workbook was written to show our exchange students what kind of assignments they need to solve to pass the course and what they can expect to learnduring the course. The assignments in this book represent sample assignments from the winter semester 2014/2015.

The workbook contains five chapters (with five assignments) that cover different areas of signal processing, such as the representation of signals with various families of basis functions, spectral analysis, correlation analysis, linear stacionary systems and convolution.

The author would like to thank all member oft he Laboratory for Artificial Perception, Systems and Cybernetics that contributed in any way to this workbook.

Ljubljana, November 2015

Vitomir Štruc

#### Content

#### [LABORATORY ASSIGNMENTS FOR SIGNAL PROCESSING]

# **Content**

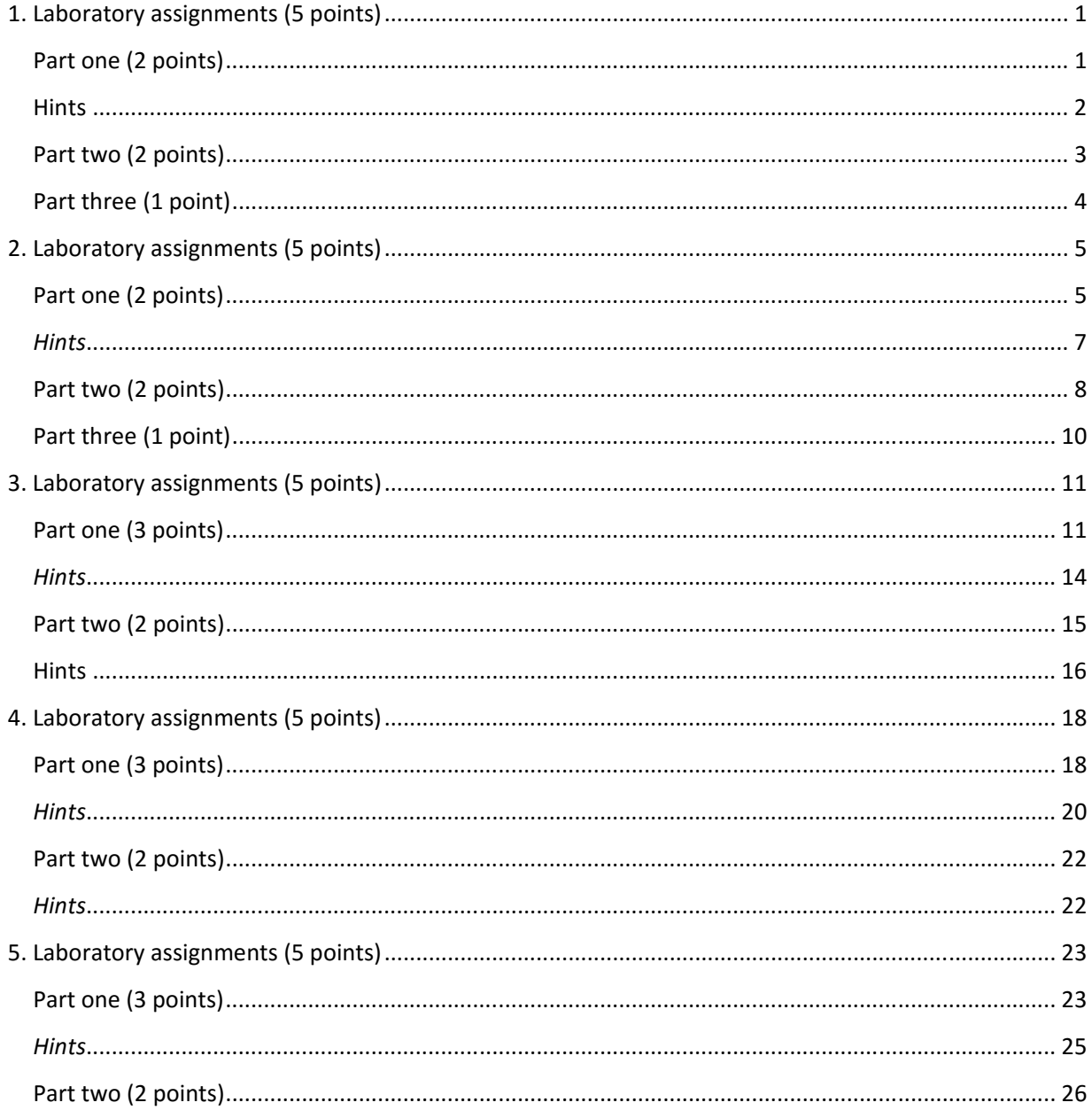

Student information:

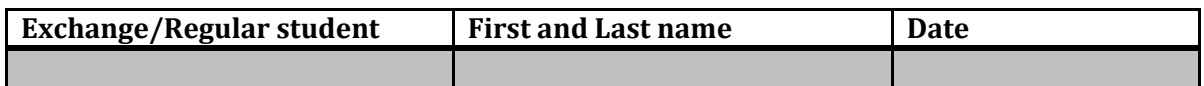

The goal of this assignment is to study basic (analytical and numerical) computational techniques used in the field of signal processing and to apply them for the computation of the average power and energy of a few sample signals. The underlying theory for this assignment was presented prior to the assignment.

# Part one (2 points)

Consider a periodic continuous signal defined by the following elementary periodic function

$$
x(t) = \cos\frac{3\pi}{4}t.
$$

1. Compute the period and average power of the above periodic signal analytically. Compute the average power of the signal based on the general equation and then based on the simplified equation for periodic signals.

2. Estimate the average power of the signal numerically using Matlab. Sample the signal with a sampling interval of  $t_0 = 0.001$  and compute the power of the signal by numerically solving the integral in the mathematical definition of the signal's average power.

#### Assignments:

- Provide the results of the numerical calculations conducted with Matlab for different sampling intervals and comment on the differences.
- Write down the code used to produce the results.

#### **Hints**

Given the properties of the cos() function, we first determine the period of the signal  $T=$ ?. We then generate a series of all time instances  $t$ , in which we want to sample the signal, and corresponding values of the numerical function  $x t$ , as shown below. Finally, we display the discrete signal and then compute the power of the signal numerically.

```
>> T=?, to=0.01; 
>> t=0:to:T-to; 
>> xt=sin(3*pi/4*t); 
>> stem(t,xt); hold on; 
>> plot(t,xt); 
>> xlabel('t sek'); ylabel('x(t)'); 
>> pxx=1/T*to*sum(xt.^2)
```
3. Calculate the average power of the signal (i.e., the last line of the above code) using a *for* loop and copy your code below.

Similarly as during the first part of the assignment, compute the average power of the periodic signal first analytically (using the simplified formula for periodic signals) and then numerically using Matlab.

$$
x(t) = \begin{cases} 2 - 2t & 0 \le t < 2 \\ x(t + 2n) & \forall t \land n \in \mathbb{Z} \end{cases}
$$

*Hint: You can use Matlab's 'sawtooth' function to produce the signal (look at the documentation of the function using "doc" command).* 

1. Analytical solution:

2. Numerical solution (code and results):

# Part three (1 point)

In the last part of the assignment first calculate the energy of the following aperiodic signal analytically

$$
x(t) = \begin{cases} e^{-(t+1)} & t \ge 0 \\ 0 & t < 0 \end{cases}
$$

Next, do the same using Matlab. Sample the signal and estimate its **energy.** Observe the impact of the sampling interval and the duration of the observed interval on the numerical error, when computing the signal's energy (you cannot use infinity in Matlab, but need to select a high value for the upper bound of the observed interval).

1. Analytical solution:

2. Numerical solution (code and results):

#### Student information:

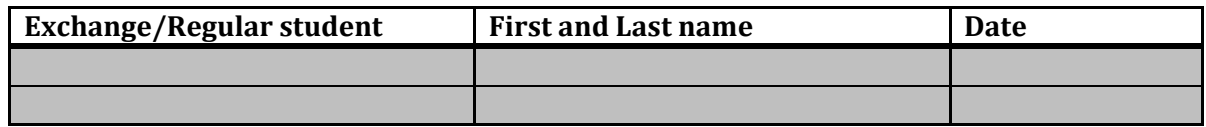

The goal of this assignment is to learn express signals in the form a linear combination of some family of orthogonal basis functions. Students solve the assignments first analytically and then numerically using Matlab. The underlying theory for this assignment was presented prior to the assignment itself.

# Part one (2 points)

Consider the following signal:

$$
x(t) = \begin{cases} \cos\frac{\pi}{4}t & 0 \le t \le 4\\ 0 & \text{otherwise} \end{cases}
$$

Approximate the signal  $x(t)$  on the interval [0,4] using the first four Walsh basis functions  $\{\Phi_1(t), \Phi_2(t), \Phi_3(t), \Phi_4(t)\}\$ as follows:

$$
\tilde{x}(t) = C_1 \Phi_1(t) + C_2 \Phi_2(t) + C_3 \Phi_3(t) + C_4 \Phi_4(t).
$$

Calculate the mean-squared error  $\bar{\varepsilon}^2$  and sketch/draw the approximation.

1. Solve the assignment analytically (i.e., calculate  $C_1$ ,  $C_2$ ,  $C_3$ ,  $C_4$ ).

#### Laboratory Assignment 2 **[LABORATORY ASSIGNMENTS FOR SIGNAL PROCESSING]**

2. Estimate the coefficients of the linear combination  $\{C_1, C_2, C_3, C_4\}$  for the signal  $x(t)$ numerically using Matlab. Sample the basis functions and the signal  $x(t)$  in  $N = 2048$ sampling points. Calculate the value of the mean-squared error  $\bar{\varepsilon}^2$  numerically and plot the approximated signal as well. Write down all calculated values and compare them to the analytical solutions – comment on the results. *Write down the Matlab code used to generate the sampled signal!* 

#### *Hints*

Produce a vector of time instances,  $t$ , in which you would like to sample the signal and then compute the numerical values of the function  $x$ t in these time instances as shown below. This procedure is very similar to the one used in the previous lab assignment. In the next step, generate a data matrix that contains in its columns sampled Walsh basis functions. Thus, the number of rows corresponds to the number of sample points and the number of columns to the number of Walsh basis functions. Use the walsh() function (and try to understand it), which you can download from the following URL:

#### http://luks.fe.uni‐lj.si/sl/studij/SIGNALI/vaje/vaja2/walsh.m

Using matrix and scalar products calculate the numerical estimates of the coefficients of the linear combination, generate the sampled approximation, compute the mean‐square error and plot the signal as well as its approximation as shown below.

```
Command Window
                                                                 →1 □ 7 ×
> t1 = ?; t2 = ?; N = 2048;
>> t0=(t2-t1)/N;
\ket{>} t=t1:t0:t2-t0;
| >> xt = < ? ? ? >\Rightarrow n=4; H=walsh(n,N);
>> K=t0*diag(H*H')
>> C=t0*H*xt'./K 
>> xxt=C'*H;
\Rightarrow ee=1/(t2-t1)*t0*sum((xt-xxt).^2)
| >> ee=1/(t2-t1)*(t0*sum(xt.^2)-K'*C.^2)>> close all; hold all;
\Rightarrow plot(t, xt);
>> plot(t,xxt,'Color','red');
> xlabel('t sek'); ylabel('x(t)');
```
Approximate the signal from part one with the first four Haar basis functions and calculate the mean-square error  $\bar{\varepsilon}^2$ . Sketch/draw the approximation.

1. Similarly as in part one of the assignment, calculate the coefficients of the approximation analytically.

2. Repeat all calculations with Matlab and estimate the values of the coefficients and the mean‐square error. Plot the approximated and original signal as well. For this assignment you can use the  $\text{haar}($ ) function (try to understand it) that can be downloaded from:

#### http://luks.fe.uni‐lj.si/sl/studij/SIGNALI/vaje/vaja2/haar.m

Write down all calculated values and compare them to the analytical solutions – comment on the results. In the space below also provide the commented code from the haar () function, where you explain the meaning of all non-empty code lines from line 30 onwards.

#### Part three (1 point)

In the last part write your own function called trigonometric() with a similar functionality as the functions used in part one and two of the assignment. The function should be used to represent the signal defined in part one of the assignment as a linear combination of the first four trigonometric basis functions. Validate your numeric solutions by expressing the signal from part one and two with the trigonometric basis functions analytically. Write down the code for the trigonometric()function and provide the values of the coefficients  $\{C_1, C_2, C_3, C_4\}$  in the space below.

#### Student information:

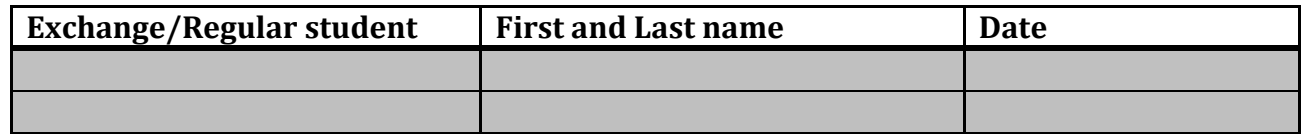

The goal of this assignment is to familiarize students with the basics of the Fourier frequency analysis. Students solve the assignments first analytically and then numerically using Matlab. The underlying theory for this assignment was presented prior to the assignment itself. When solving the analytical part of the assignments students can use all of their notes, all available literature, internet tools, such as http://www.wolframalpha.com and the like.

# Part one (3 points)

Consider the following signal

$$
x(t) = \begin{cases} \sin\frac{\pi}{2}t & 0 \le t \le 2\\ 0 & \text{otherwise} \end{cases}
$$

Compute the Fourier transform of the signal and compute the value of amplitude spectral density and phase spectrum for  $\omega = 2\pi/3$ .

1. Solve the assignment analytically.

2. Estimate the value of the amplitude spectral density and phase spectrum of the signal for  $\omega =$  $2\pi/3$  numerically using Matlab. When numerically estimating the value of the Fourier integral sample the signal with  $N = 1000$  sampling points. **Comment on the comparison with your analytical solution**.

In the next part compute the spectrum numerically using  $N = 1001$  points distributed evenly between  $-10\pi$  and  $+10\pi$  and show a graphical representation of the sampled complex spectrum, the amplitude spectral density and phase spectrum. Graphically show the amplitude spectral density you computed analytically and compare the graph to the graph of the numerical solution. Write down your findings.

Furthermore, write down your additions to the Matlab source code from the »Hints« section, write down the code for the function you used to generate the signal from page one and sketch all spectra.

#### *Hints*

In Matlab's command window first generate all time instances,  $t$ , in which you plan to sample the signal, and then compute the values of the numerical function  $x$ t, as shown below. You need to write the function funkcija3a() on your own, so it corresponds to the signal defined on the first page of the instructions. Estimate the numerical solution of the Fourier integral using matrix scalar products and visualize all spectra (complex, amplitude spectral density and phase spectra) using Matlab's plot function.

```
t1=??; t2=?N=1000; t0=(t2-t1)/N;|t=t1:t0:t2-t0;xt = zeros(1,N);for n=1:Nxt(n)=funkcija3a(t(n)); %You need to write this on your own
lend
om=??; %Selected value of omega
Fom=t0)*xt*exp(-1i*om*t).'; %Tronspose – otherwise it returns the conjugate 
abs(Fom) %The value of the amplitude spectral density 
angle(Fom) %The value of the phase spectrum
\text{om1}=-10*pi: \text{om2}=10*pi:N=1000; om0=(om2-om1)/N; %The number of spectrum points will be N+1 and 
has to be odd
om=om1:om0:om2; %With an odd number of points we consider 
symmetry 
Fom=t0*xt*exp(-1i*om'*t).'; %Numerocal calculation of the selected spectral 
points 
close all; 
figure; plot(t,xt); xlabel('t sek'); ylabel('x(t)');
figure; plot(om,abs(Fom)); xlabel('om rad'); ylabel('|F(om)|');
figure; ??? %Show phase spectrum
figure; ??? %Plot the points of the complex spectrum in the complex plane
Fom=???; %Put in the funtion you computed analytically 
figure; plot(om,abs(Fom),'Color','red'); xlabel('om rad'); ylabel('|F(om)|');
```
Similarly as in part one of the assignment, calculate and plot the amplitude spectral density for a short (sampled) speech signal using Matlab. You can download the speech signal from here:

http://luks.fe.uni‐lj.si/sl/studij/SIGNALI/vaje/vaja3/signali

Compute the index of your signal based on your FE student number using the following equation:

Student\_number = [6 4 0 0 0 1 2 3] mod(sum(Student\_number),10)

Compute and visualize the spectrum in  $N = 2001$  sampling points evenly distributed between  $-\pi f_0$ and  $+\pi f_0$ , where  $f_0$  denotes the sampling frequency of the speech signal. You can get the sampling frequency of the signal, when reading the file into Matlab using the wavread() function. Based on the result of the spectral analysis estimate the period of the analyzed quasi-periodic signal. Describe the procedure you used to find the period of the signal.

In the next part randomly modify the phase spectrum of the signal and use the inverse Fourier transform to generate the signal with the new phase spectrum in the time domain. Visualize the original and modified signal and listen to them using either the function wavwrite and an media player of your choice of Matlab's function usound, which you can find at the same location as the original speech signal. Describe your findings?!

Plot the original and modified signals in the same graph and sketch one period of the two graphs below. Comment on your findings.

#### **Hints**

First read the speech data from the file using Matlab and generate a set of sampling time instances t, as shown below. In the second part, generate a random phase spectrum and make sure that the spectrum is odd (it defines a real-valued input signal). Replace the original phase spectrum with the randomly generated one and compute the modified signal in the temporal domain. In the last step, visualize the new signal and listen to it as shown below.

```
[xx, fs] = wavread('signal.wav');N = length(xt); t1=0; t2=N/fs; t0=(t2-t1)/N;|t=t1:t0:t2-t0;N=2000; %The number of sampling points will be N+1 and has 
to be odd 
\text{[cm1=-pi*fs: cm2=pi*fs: cm0=(cm2-cm1)/N};\sigma=om1:\sigmam0:\sigmam2;
Fom=t0*xt'*exp(-1i*om'*t).'; % Tronspose – otherwise it returns the conjugate
close all; 
figure; plot(t,xt); xlabel('t sek'); ylabel('x(t)');
figure; plot(om,abs(Fom)); xlabel('om rad'); ylabel('|F(\text{om})|');
figure; ??? %Show the phase spectrum
figure; ??? %Plot the points of the complex spectrum in the complex plane
rf=2*pi*rand(1,N+1)-pi; %Random phase spectrum
for n=1:N/2 %Make sure its odd
    rf(N/2+1-n) = -rf(N/2+1+n);end
Fom1=abs(Fom).*exp(1i*rf); %replace the phase spectrum 
xt1 = real(1/(2*pi)*om0*Fom1*exp(1i*om'*t)); %IFFT (the result should be real)
figure; plot(t,xt1); xlabel('t sek'); ylabel('x(t)');
hold on; 
figure; ??? 
%Plot the original and modified signal in the same graph.
usound(xt,fs); 3Play the original signal
usound(xt1,fs); %Play the modified signal
```
Student information:

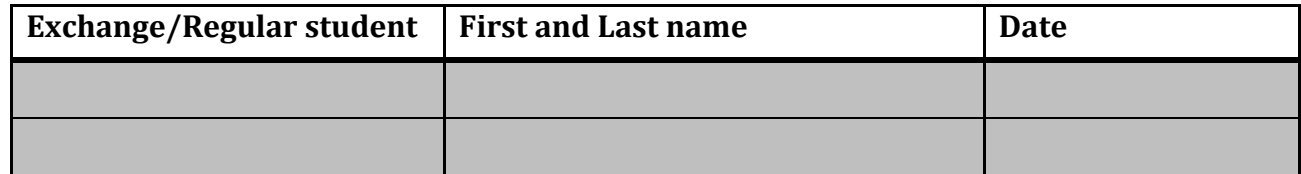

The goal of this assignment is to familiarize students with the analysis of signals using correlation. Students solve the assignments first analytically and then numerically using Matlab. The underlying theory for this assignment was presented prior to the assignment itself. When solving the exercises students can use all of their notes, all available literature, internet tools and other tools they see fit.

# Part one (3 points)

Compute the cross-correlations  $\varphi_{12}(\tau)$  and  $\varphi_{21}(\tau)$  of the following aperiodic signals.

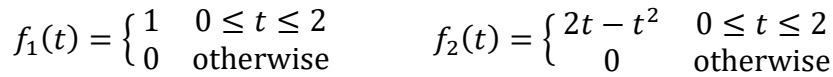

1. Solve the assignment analytically.

2. Estimate the cross-correlation  $\varphi_{12}(\tau)$  numerically using Matlab. **Compare the numerical results to the analytical results (write down your comment)** and **plot the cross‐correlation function**  $\varphi_{12}(\tau)$ . Write down the Matlab code you used to implement the two aperiodic signals.

#### *Hints*

In Matlab's command window first generate all time instances, t, in which you plan to sample the two aperiodic signals and then generate the values of the numerical functions  $f1t$  and  $f2t$ , as shown below. You need to write the functions  $f1()$  and  $f2()$  yourself and make sure they define the signals given on first page of these instructions. Using Matlab's xcorr () functions compute the estimate of the cross‐correlation.

```
t1=?; t2=?;Nt=1000; t0=(t2-t1)/Nt;t = t1:t0:t2-t0;f1t = zeros(1,Nt);for nt=1:Nt
     f1t(nt)=f1(t(nt)); %First signal
end
f2t = zeros(1, Nt);for nt=1:Nt
    f2t(nt)=f2(t(nt)); %Second signal
end
[phitau,tau]=xcorr(f1t,f2t);
close all; 
plot(t0*tau,t0*phitau); xlabel('tau sec'); ylabel('phij(tau)');
```
In the second part of the assignment use Matlab to compute the autocorrelation of a short speech signal containing noise and a weak periodic component. Visualize the computed autocorrelation. Estimate the period of the weak periodic component of the speech signal hidden in the noise based on the analysis with autocorrelation. Sketch the autocorrelation function and comment on its shape. Download the signal from the following URL:

http://luks.fe.uni‐lj.si/sl/studij/SIGNALI/vaje/vaja4/signali

Compute the index of your signal based on your FE student number using the following equation:

Student number =  $[6 4 0 0 0 1 2 3]$ mod(sum(Student\_number),10)

#### *Hints*

First read the speech data from the file using Matlab and generate a set of sampling time instances t, as shown below. Estimate the autocorrelation numerically using Matlab and determine the period of the weak periodic signal hidden in the noise by observing the autocorrelation function for large values of the shift τ.

```
[xt, fs] = wavread('signal.wav');Nt = length(xt);t1=0; t2=Nt/fs; t0=(t2-t1)/Nt;t = t1:t0:t2-t0;%Compute the autocorrelation, phitau and the shift tau using the xcorr function 
close all;
plot(t,xt); xlabel('t sek'); ylabel('x(t)');
figure;
plot(t0*tau,t0*phitau); xlabel('tau sek'); ylabel('phi(tau)');
```
Student information:

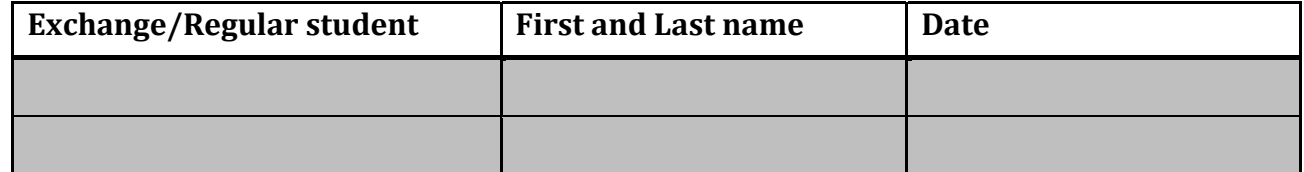

The goal of this assignment is to familiarize students with the convolution of signals and linear stationary systems. Students solve the assignments first analytically and then numerically using Matlab. The underlying theory for this assignment was presented prior to the assignment itself. When solving the exercises students can use all of their notes, all available literature, internet tools and other tools they see fit.

# Part one (3 points)

Consider a linear stationary system with the following impulse

$$
h(t) = \begin{cases} 2 & 0 \le t \le 4 \\ 0 & \text{otherwise} \end{cases}.
$$

Assume the input signal to this system is

$$
u(t) = \begin{cases} 1 - t/4 & 0 \le t < 4 \\ 0 & \text{drugje} \end{cases}.
$$

1. Compute the output signal of the system analytically.

2. Compute the value of the output signal on the time interval  $0 \le t < 9$  using Matlab's discrete convolution. Assume a sampling interval of  $t<sub>o</sub> = 0.001$ . Compute the value of the output signal,  $y(t)$ , at time instance  $t = 1$  and compare it to your analytical result. Comment on the comparison. Examine, use and describe Matlab's function conv().

#### *Hints*

In Matlab's command window first generate all time instances,  $t$ , in which you plan to sample the input signal and the impulse response and then generate the numerical functions ut in ht, as shown below. You need to write the functions ut and ht yourself and make sure they define the signals given on first page of these instructions. Compute the aperiodic discrete convolution using a for loop as well as the conv() function.

```
t1=0; t2=7; t0=0.001;|t=t1:t0:t2-t0;Nt = length(t);\mu t =zeros(1, Nt);
ht = zeros(1,Nt);for nt=1:Nt ht(nt)=outputf(t(nt));
    ut(nt)=inputf(t(nt));end
\forall t = zeros(1,Nt);for nt=1:Nt
     for it=1:nt
          yt(nt)=yt(nt)+ut(it)*ht(nt-it+1);
     end
end
\forall t=t0\forall yt;\frac{1}{2} *\frac{1}{2} *conv(ut, ht);
%yt=yt(1:Nt);
close all;
plot(t, yt); xlabel('t sek'); ylabel('y(t)');
```
Compute the discrete convolution from part one using the Fourier (Matlab's function  $fft()$ ) and inverse Fourier transforms (Matlab's function ifft()). Visualize the output signal that you computed using this method and compare it to the result you obtained in part one (assignment 2) of the assignment. Pay special attention to the value of the output signal at time instance  $t = 1$ . Write down your results (plots of the output signal,  $y(t)$ ) and the Matlab code you wrote.